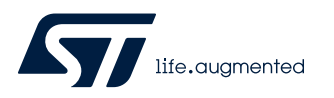

# **X-CUBE-TOUCHGFX**

Data brief

TouchGFX optimized graphic framework software expansion for STM32Cube

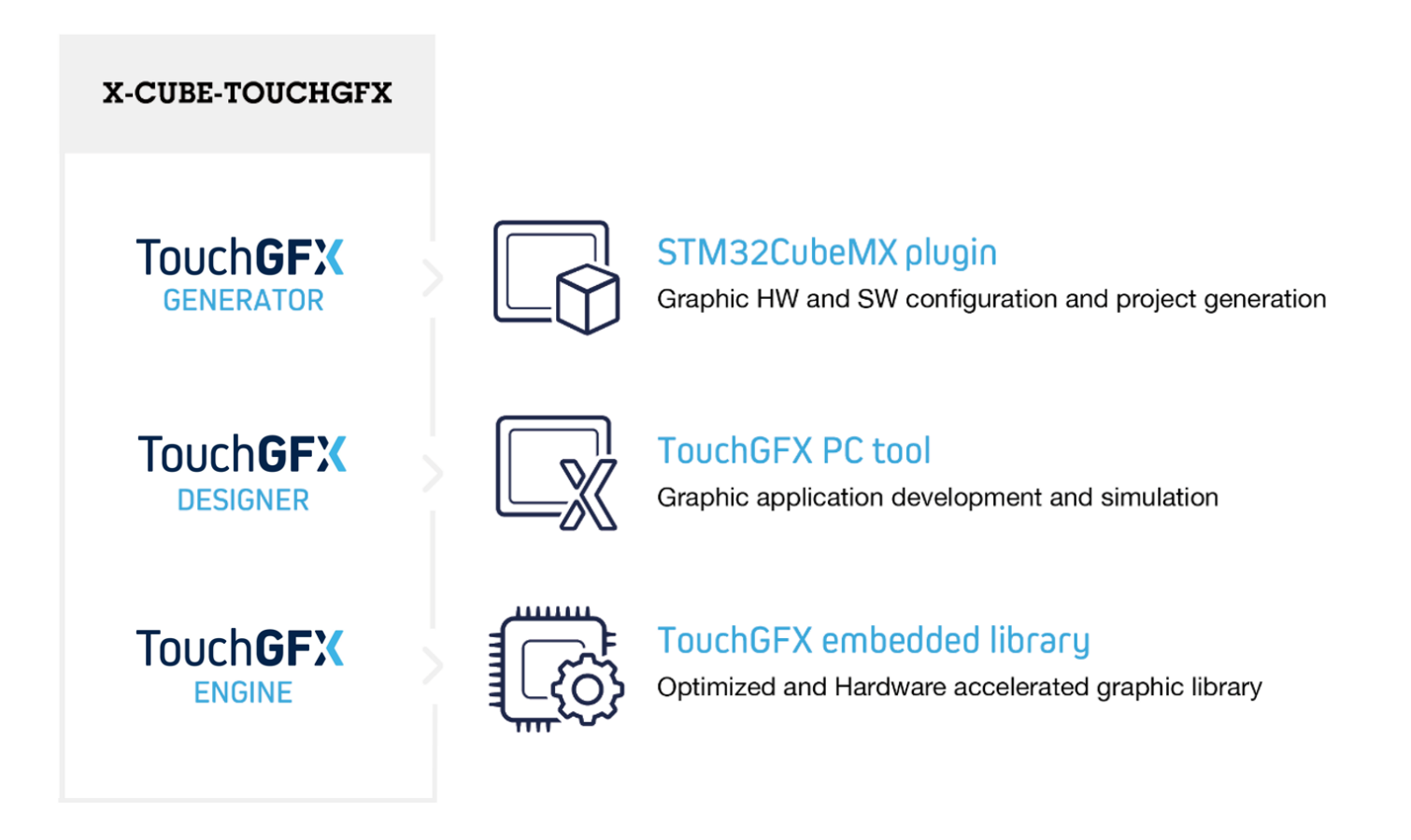

**Product status link** [X-CUBE-TOUCHGFX](https://www.st.com/en/product/x-cube-touchgfx?ecmp=tt9470_gl_link_feb2019&rt=db&id=DB4098)

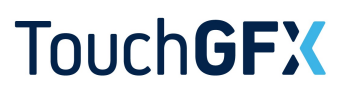

Sz

## **Features**

- Smartphone animations
	- TouchGFX (available as [X-CUBE-TOUCHGFX](https://www.st.com/en/product/x-cube-touchgfx?ecmp=tt9470_gl_link_feb2019&rt=db&id=DB4098) Expansion Package) enables smartphone animations such as swipe, scroll, 3D effects, video playback, and others
	- Supports transparency, alpha-blending, anti-aliased fonts and kerning
	- Instant interaction from touch display or hard-keys at the user's choice

### Easy programing

- TouchGFX Designer offers drag-and-drop programming with automatic code generation
- More than 30 widgets (such as swipe container, animated image, shapes, clock, scroll list, and others)
- Custom triggers and actions
- Easy addition of own C++ developer code for the creation of any unique UI application
- Support of a variety of IDEs such as IAR Systems IAR Embedded Workbench<sup>®</sup>, Arm<sup>®</sup> Keil<sup>®</sup> MDK, and GCC-based IDEs such as [STM32CubeIDE](https://www.st.com/en/product/stm32cubeide?ecmp=tt9470_gl_link_feb2019&rt=db&id=DB4098)
- Easy interfacing with any C code using the *Model-View-Presenter* pattern
- Fast start of UI development
	- STM32 display kits are fully supported (one click) in TouchGFX Designer
	- TouchGFX Generator helps users start on their own STM32 hardware
	- Reference demo examples demonstrate achievable UI performance
- Part of STM32 ecosystem
	- TouchGFX Engine compiled library running on any STM32 microcontroller
	- Smooth interoperability with STM32Cube MCU Packages, [STM32CubeMX](https://www.st.com/en/product/stm32cubemx?ecmp=tt9470_gl_link_feb2019&rt=db&id=DB4098) and [STM32CubeIDE](https://www.st.com/en/product/stm32cubeide?ecmp=tt9470_gl_link_feb2019&rt=db&id=DB4098)
	- TouchGFX project examples using [STM32CubeMX,](https://www.st.com/en/product/stm32cubemx?ecmp=tt9470_gl_link_feb2019&rt=db&id=DB4098) [STM32CubeIDE](https://www.st.com/en/product/stm32cubeide?ecmp=tt9470_gl_link_feb2019&rt=db&id=DB4098), and STM32Cube MCU Packages
- Support and documentation
	- TouchGFX knowledge base for technical literature
	- Active TouchGFX community for online support and graphical discussions
	- Videos and webinars addressing embedded graphic topics

# **Description**

TouchGFX is an advanced, free-of-charge GUI optimized for STM32 microcontrollers. Taking advantage of the STM32 graphical hardware acceleration, architecture, and ecosystem, TouchGFX accelerates the HMI-of-Things revolution through the creation of stunning smartphone user interfaces on embedded devices ranging from simple low-color UI applications up to highresolution and high-color UI applications.

TouchGFX is optimized for STM32 microcontrollers, needing only a limited amount of memory for running smooth GUIs.

The TouchGFX solution is distributed as an STM32Cube Expansion Package ([X-CUBE-TOUCHGFX](https://www.st.com/en/product/x-cube-touchgfx?ecmp=tt9470_gl_link_feb2019&rt=db&id=DB4098)), which includes all TouchGFX software to hep users develop their UI application. TouchGFX interoperability within the STM32 ecosystem provides users with an easier and faster development process.

*Note: Arm is a registered trademark of Arm Limited (or its subsidiaries) in the US and/or elsewhere.*

arm

# <span id="page-2-0"></span>**1 Detailed description**

## **1.1 Ordering information**

[X-CUBE-TOUCHGFX](https://www.st.com/en/product/x-cube-touchgfx?ecmp=tt9470_gl_link_feb2019&rt=db&id=DB4098) is available for free download from the *[www.st.com](https://www.st.com)* website.

# **1.2 What is STM32Cube?**

[STM32Cube](https://www.st.com/stm32cube) is an STMicroelectronics original initiative to significantly improve designer's productivity by reducing development effort, time and cost. STM32Cube covers the whole STM32 portfolio.

STM32Cube includes:

- A set of user-friendly software development tools to cover project development from the conception to the realization, among which are:
	- [STM32CubeMX,](https://www.st.com/en/product/stm32cubemx?ecmp=tt9470_gl_link_feb2019&rt=db&id=DB4098) a graphical software configuration tool that allows the automatic generation of C initialization code using graphical wizards
	- [STM32CubeIDE](https://www.st.com/en/product/stm32cubeide?ecmp=tt9470_gl_link_feb2019&rt=db&id=DB4098), an all-in-one development tool with peripheral configuration, code generation, code compilation, and debug features
	- STM32CubeProgrammer ([STM32CubeProg](https://www.st.com/en/product/stm32cubeprog?ecmp=tt9470_gl_link_feb2019&rt=db&id=DB4098)), a programming tool available in graphical and commandline versions
	- STM32CubeMonitor ([STM32CubeMonitor](https://www.st.com/en/product/stm32cubemonitor?ecmp=tt9470_gl_link_feb2019&rt=db&id=DB4098), [STM32CubeMonPwr,](https://www.st.com/en/product/stm32cubemonpwr?ecmp=tt9470_gl_link_feb2019&rt=db&id=DB4098) [STM32CubeMonRF,](https://www.st.com/en/product/stm32cubemonrf?ecmp=tt9470_gl_link_feb2019&rt=db&id=DB4098) [STM32CubeMonUCPD](https://www.st.com/en/product/stm32cubemonucpd?ecmp=tt9470_gl_link_feb2019&rt=db&id=DB4098)) powerful monitoring tools to fine-tune the behavior and performance of STM32 applications in real-time
- [STM32Cube MCU & MPU Packages](https://www.st.com/en/embedded-software/stm32cube-mcu-mpu-packages.html), comprehensive embedded-software platforms specific to each microcontroller and microprocessor series (such as STM32CubeF7 for the STM32F7 Series), which include:
	- STM32Cube hardware abstraction layer (HAL), ensuring maximized portability across the STM32 portfolio
	- STM32Cube low-layer APIs, ensuring the best performance and footprints with a high degree of user control over the HW
	- A consistent set of middleware components such as RTOS, USB, FAT file system, graphics and TCP/IP
	- All embedded software utilities with full sets of peripheral and applicative examples
- [STM32Cube Expansion Packages,](https://www.st.com/en/embedded-software/stm32cube-expansion-packages.html) which contain embedded software components that complement the functionalities of the STM32Cube MCU & MPU Packages with:
	- Middleware extensions and applicative layers
	- Examples running on some specific STMicroelectronics development boards

## **1.3 How does this package complement STM32Cube?**

The [X-CUBE-TOUCHGFX](https://www.st.com/en/product/x-cube-touchgfx?ecmp=tt9470_gl_link_feb2019&rt=db&id=DB4098) Expansion Package is composed of three main tools:

- TouchGFX Engine:
	- The TouchGFX compiled library runs on any STM32 microcontroller with any RTOS or bare metal. TouchGFX Engine enables smartphone animations on limited memory resource hardware.
- TouchGFX Designer:

A state-of-the-art graphical designer tool for creating, managing and building user's graphic applications. The WYSIWYG software includes different widgets, triggers and actions, making it faster and easier to create unique UIs. TouchGFX Designer supports the user in easy management of image formats, multiple languages and fonts.

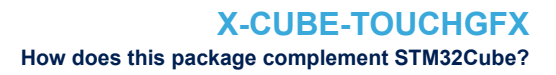

#### • TouchGFX Generator:

TouchGFX Generator supports users in their smooth generation of TouchGFX projects for their custom hardware based on any STM32 MCU, making them ready to develop their UI applications in TouchGFX Designer. Available as an STM32CubeMX plugin, TouchGFX Generator helps users to configure their TouchGFX project related software and hardware peripherals. It generates a full and custom TouchGFX project based on the selected graphic settings, IDE and latest STM32Cube MCU Package. For external components unknown to STM32CubeMX such as displays, touch controllers or external memories, a template is generated helping the users to add their own code.

Figure 1 shows how [X-CUBE-TOUCHGFX](https://www.st.com/en/product/x-cube-touchgfx?ecmp=tt9470_gl_link_feb2019&rt=db&id=DB4098) is integrated in the STM32 ecosystem to develop an embedded UI faster, easier and cheaper.

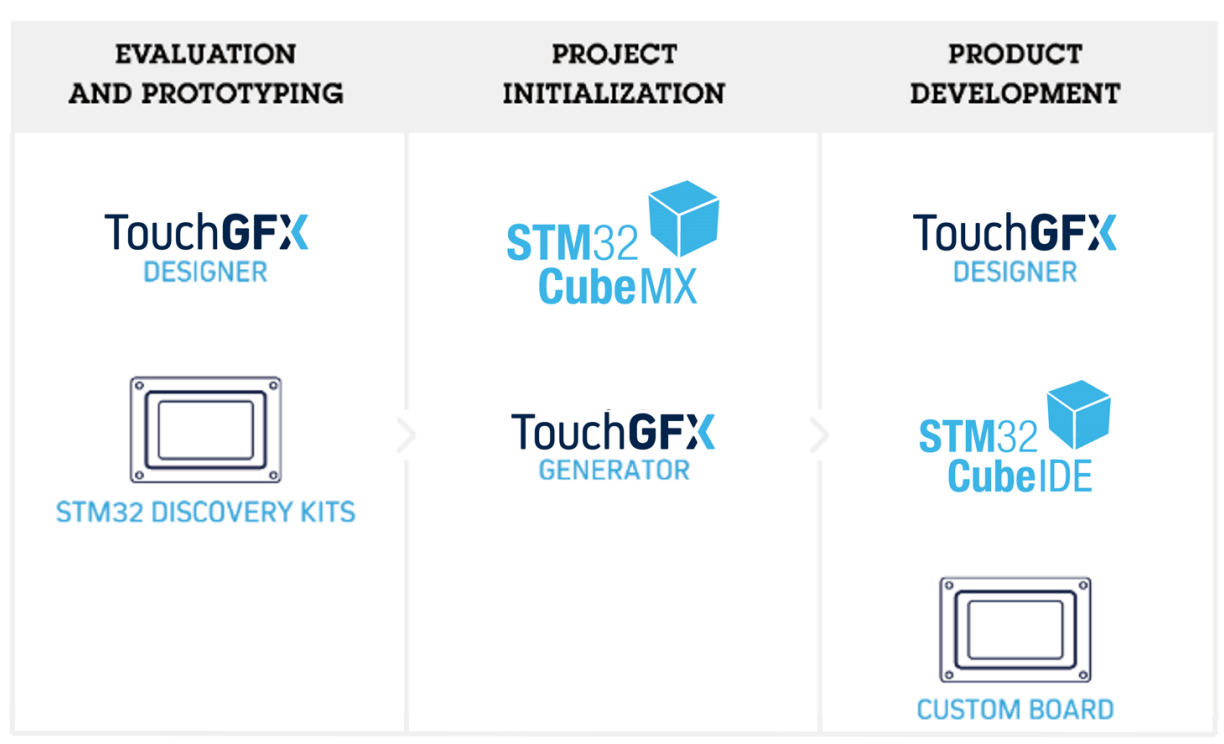

**Figure 1. STM32 graphics ecosystem**

#### **Prototyping using STM32 evaluation kits**

- 1. Start from TouchGFX Designer, choosing one out-of-the-box supported STM32 display kit, in combination with a new or prebuilt demonstration application
- 2. Generate the full project with full board support package including STM32Cube software and external component drivers

#### **STM32-based custom board**

- 1. Start from STM32CubeMX by installing TouchGFX Generator as additional software
- 2. Configure the selected MCU hardware features and the TouchGFX software framework
- 3. Generate the project for a preferred IDE and compiler

<span id="page-4-0"></span>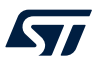

# **2 License**

[X-CUBE-TOUCHGFX](https://www.st.com/en/product/x-cube-touchgfx?ecmp=tt9470_gl_link_feb2019&rt=db&id=DB4098) is delivered under the *Mix Ultimate Liberty+OSS+3rd-party V1* software license agreement [\(SLA0048](https://www.st.com/sla0048)).

The software components provided in this package come with different license schemes as shown in the tables below.

### **Framework**

#### **Table 1. Framework software component license agreements**

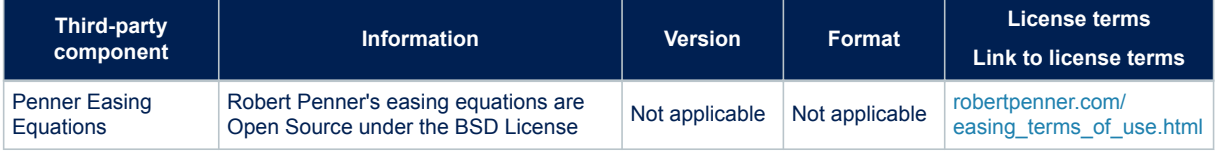

#### **Designer**

The third-party components in Table 2 are used by the TouchGFX Designer.

*Note: None of these components is present in the generated user product code.*

# **Table 2. Designer software component license agreements**

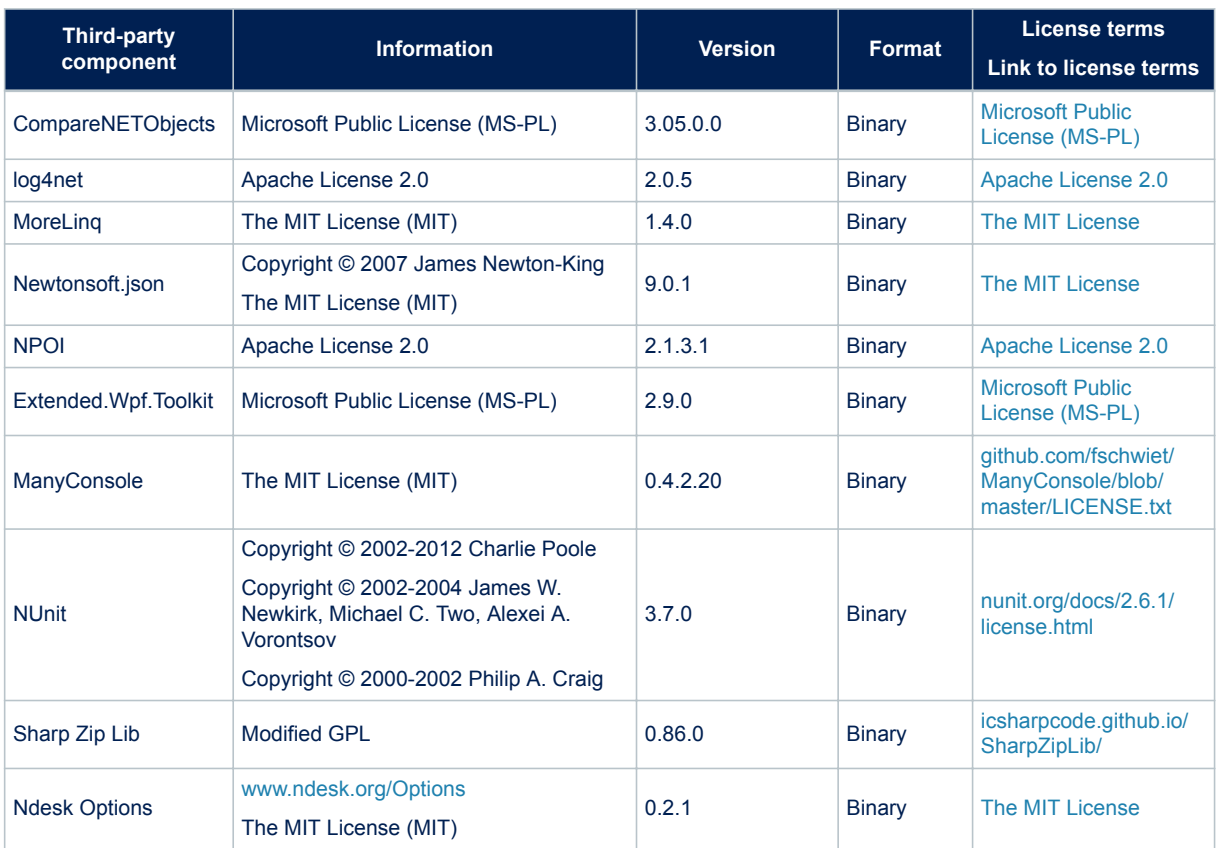

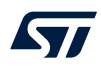

### **Hardware abstraction layer (HAL)**

The third-party components in Table 3 are used for HAL related source code. They can be downloaded for demonstration boards from various vendors.

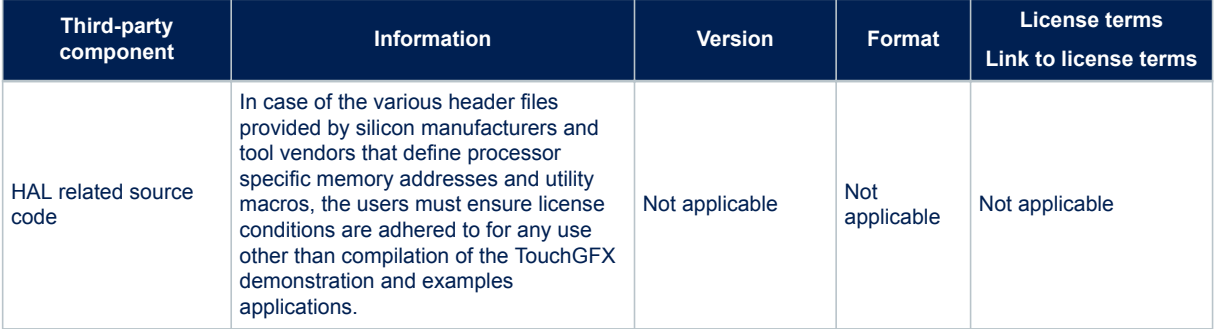

#### **Table 3. HAL software component license agreements**

### **Tools**

The third-party components in Table 4 are used for the build environment and converter tools included in [X-](https://www.st.com/en/product/x-cube-touchgfx?ecmp=tt9470_gl_link_feb2019&rt=db&id=DB4098)[CUBE-TOUCHGFX.](https://www.st.com/en/product/x-cube-touchgfx?ecmp=tt9470_gl_link_feb2019&rt=db&id=DB4098)

*Note: None of these components is present in the generated user product code.*

#### **Table 4. Tools software component license agreements**

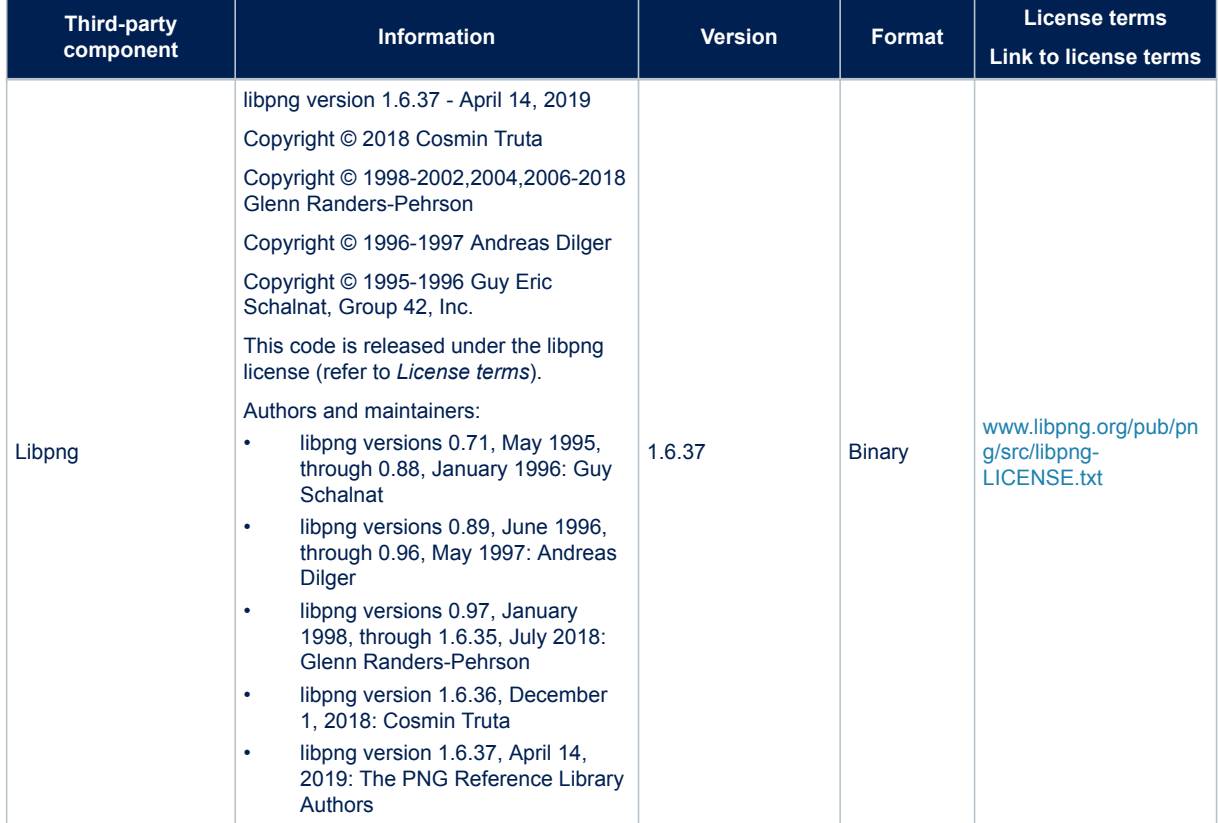

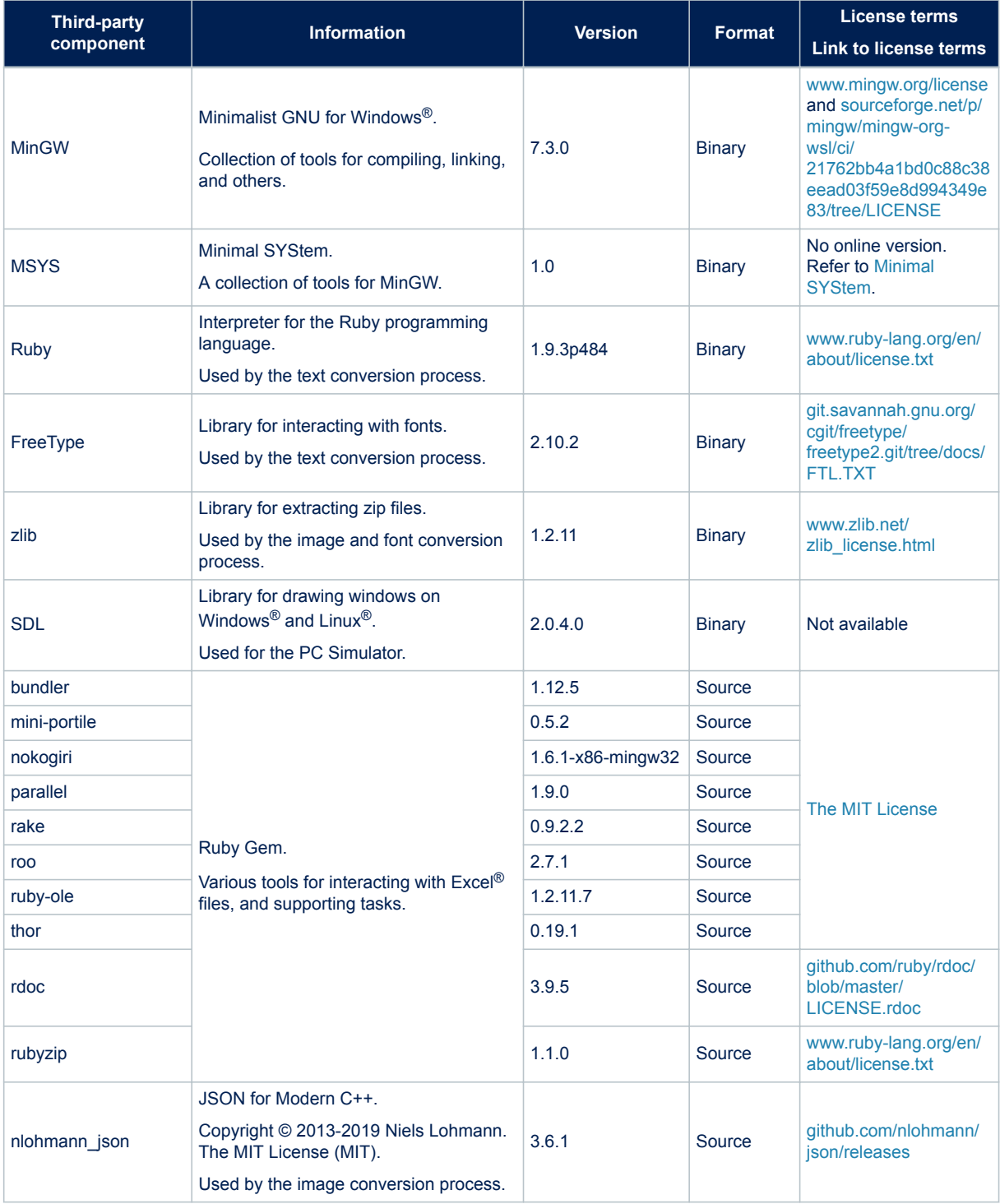

## **Demonstrations and examples**

The third-party components in [Table 5](#page-7-0) are used by various TouchGFX demonstrations and examples that can be downloaded by the TouchGFX Designer.

 $\sqrt{1}$ 

<span id="page-7-0"></span>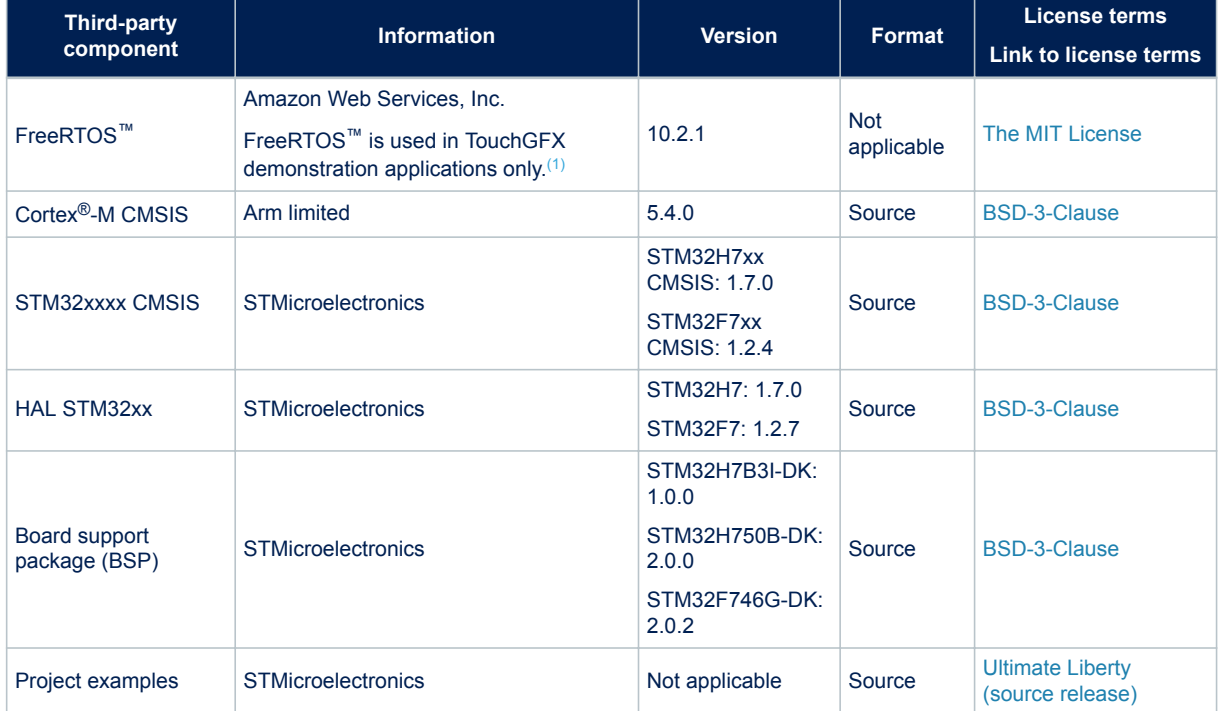

#### **Table 5. Demonstrations and examples software component license agreements**

*1. Not included in TouchGFX framework. If the licensee uses and embeds FreeRTOS™ or other RTOS into final products, it is the licensee's full responsibility to ensure compliance with the relevant license terms for the selected software.*

#### **Minimal SYStem**

[www.mingw.org/wiki/msys/](http://www.mingw.org/wiki/msys/)

MSYS License:

*License, Use and Redistribution.*

*MSYS contains several different other packages. Most of those packages are licensed by the GNU Public License (GPL).*

*You may use MSYS on any number of systems. There is no restriction to your use. You may use MSYS commercially as well as privately. You the user assume the responsibility for the use of the files, binary or text, and there is no guarantee or warranty, expressed or implied, including but not limited to the implied warranties of merchantability and fitness for a particular purpose. You assume all responsibility and agree to hold no entity, copyright holder or distributors liable for any loss of data or inaccurate representations of data as a result of using MSYS.*

*You may redistribute MSYS in part or in whole as long as you follow the guidelines of redistribution of each license contained within. To be certain that you are being legally compliant, always distribute the source. Distribution of source is your responsibility should you decide to redistribute MSYS. If you distribute MSYS via a web site then you must put a copy of the source for that version of MSYS on your web site as well. If you distribute MSYS via removable media then you must distribute that version of MSYS source with that same type of removable media.*

*Binaries created from the use of MSYS and of MinGW are not bound by any license found within this package unless you use a library that is itself covered by the GPL license. If you wish to create proprietary software then don't use libiberty.a or any other GPL licensed library. A library licensed with LGPL (Lesser GPL) may be used by proprietary software without GPL infection as special permission within the LGPL has given you this right.* Earnie.

Earnie@users.sf.net

# **Revision history**

## **Table 6. Document revision history**

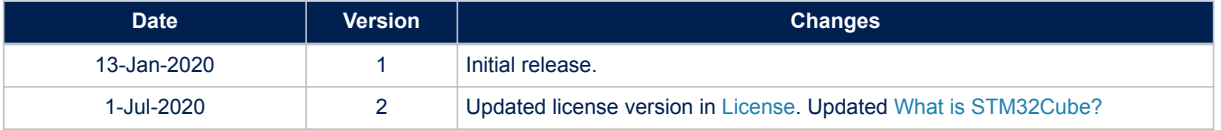

#### **IMPORTANT NOTICE – PLEASE READ CAREFULLY**

STMicroelectronics NV and its subsidiaries ("ST") reserve the right to make changes, corrections, enhancements, modifications, and improvements to ST products and/or to this document at any time without notice. Purchasers should obtain the latest relevant information on ST products before placing orders. ST products are sold pursuant to ST's terms and conditions of sale in place at the time of order acknowledgement.

Purchasers are solely responsible for the choice, selection, and use of ST products and ST assumes no liability for application assistance or the design of Purchasers' products.

No license, express or implied, to any intellectual property right is granted by ST herein.

Resale of ST products with provisions different from the information set forth herein shall void any warranty granted by ST for such product.

ST and the ST logo are trademarks of ST. For additional information about ST trademarks, please refer to [www.st.com/trademarks](http://www.st.com/trademarks). All other product or service names are the property of their respective owners.

Information in this document supersedes and replaces information previously supplied in any prior versions of this document.

© 2020 STMicroelectronics – All rights reserved